# 2.債権記録業務 ・保証記録請求

でんさい

(1).保証記録請求 債権者 担当者入力①

# 立場:債権者

#### 【保証記録:入力】

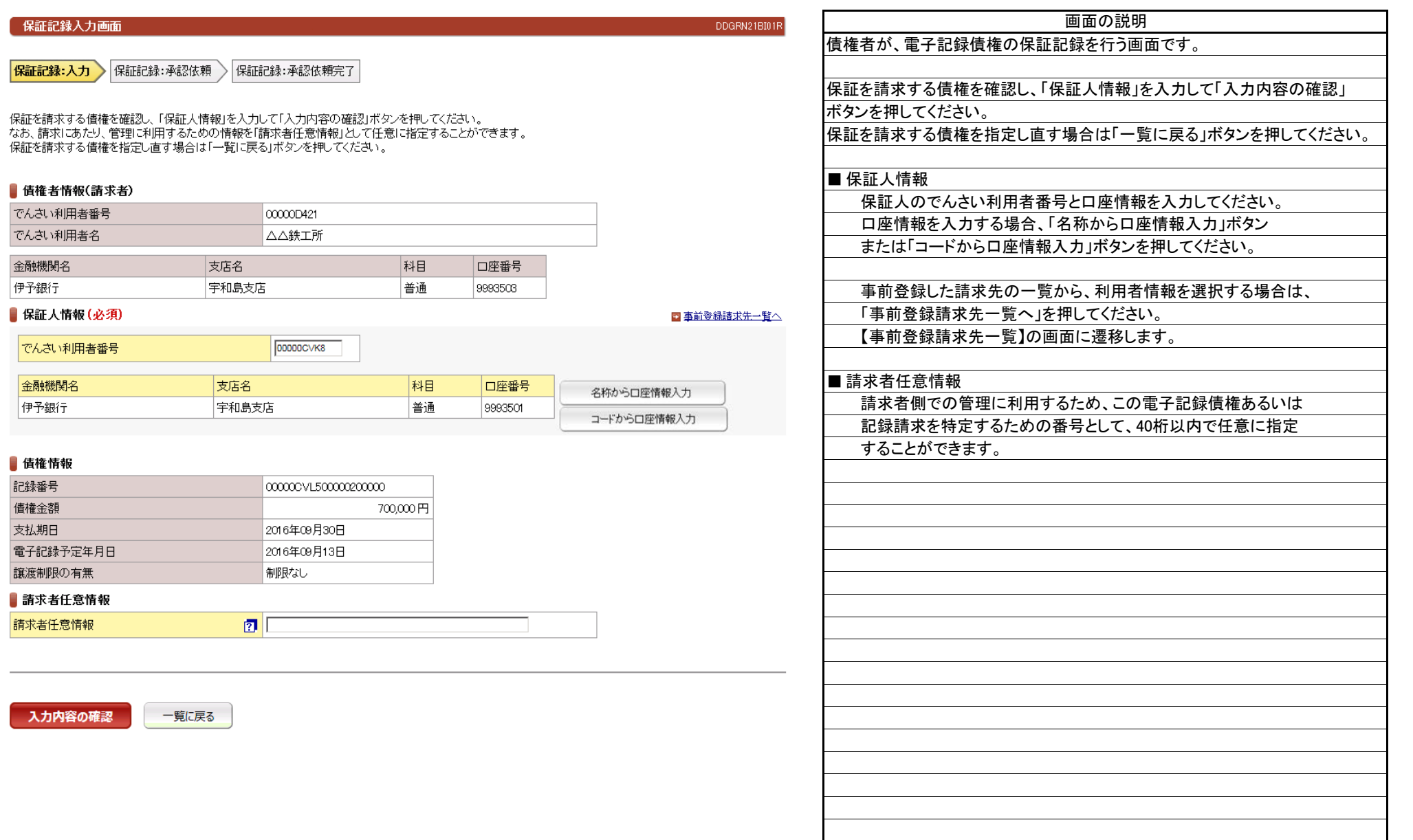

# 立場:債権者

画面の説明

(1).保証記録請求 債権者 担当者入力②

#### 【保証記録:承認依頼】

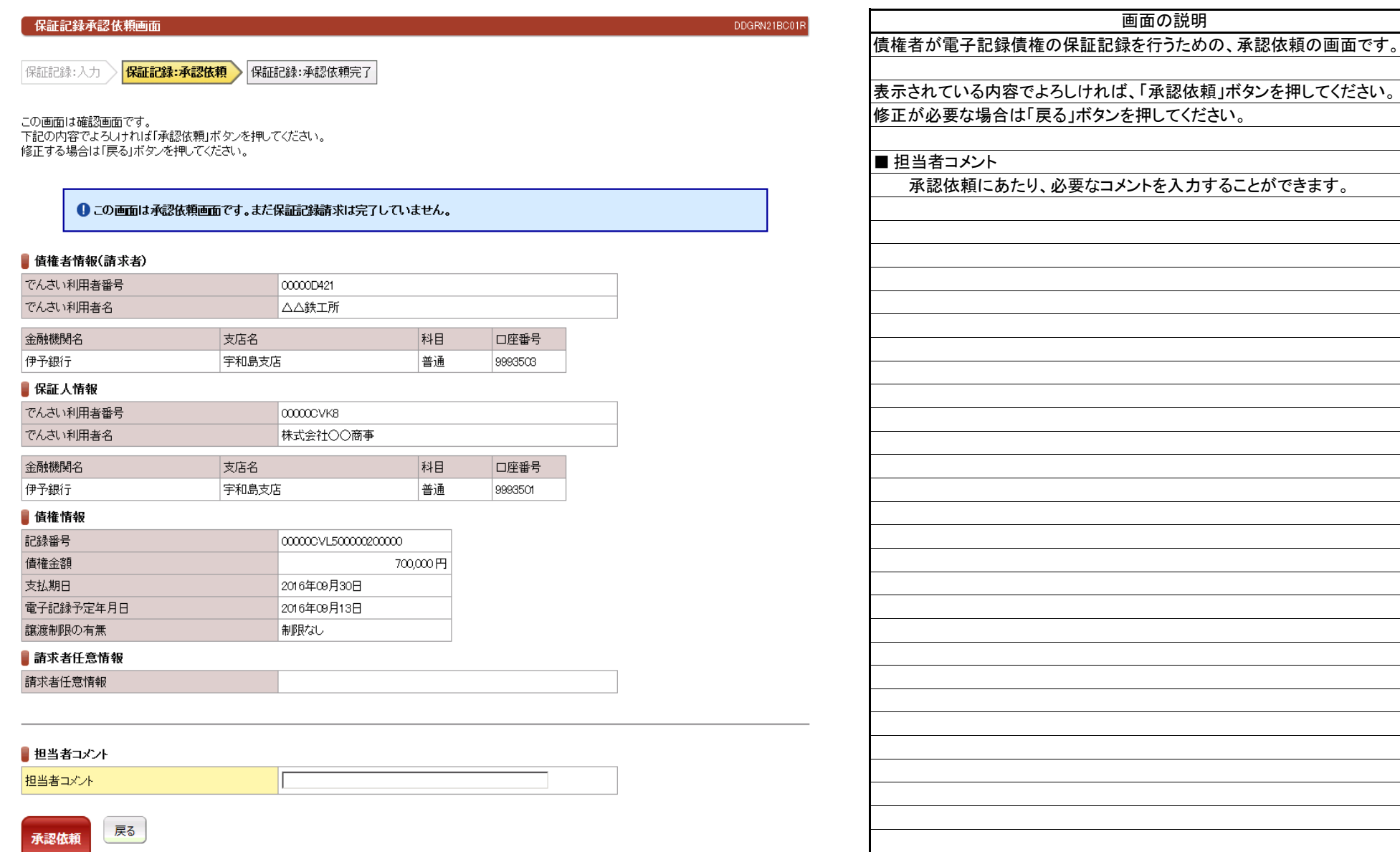

(1).保証記録請求 債権者 担当者入力③

# 立場:債権者

画面の説明

#### 【保証記録:承認依頼完了】

 $2 - 2 - 4 - 3$ 

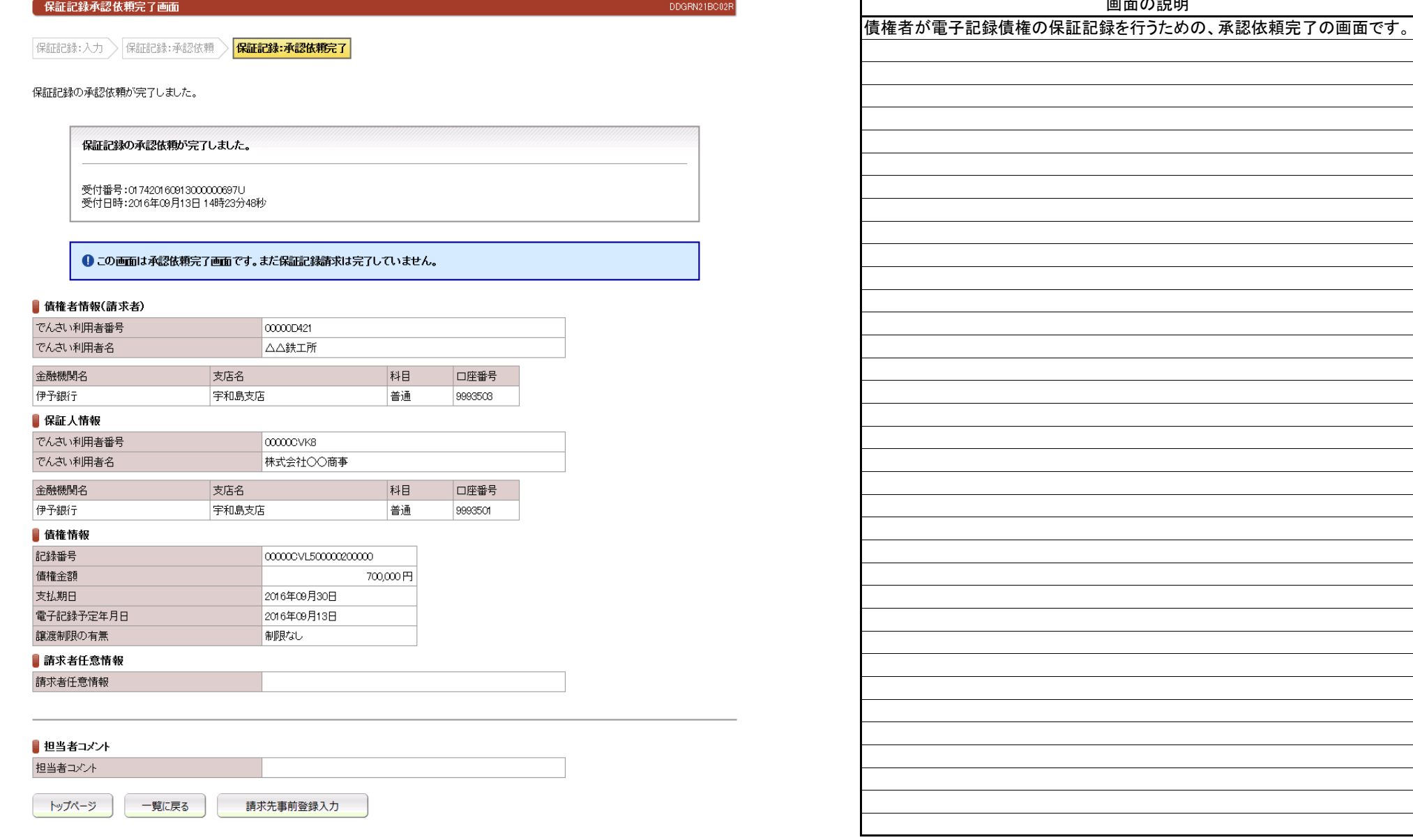

(2).保証記録請求 債権者 管理者入力①

# 立場:債権者

#### 【保証記録:承認】

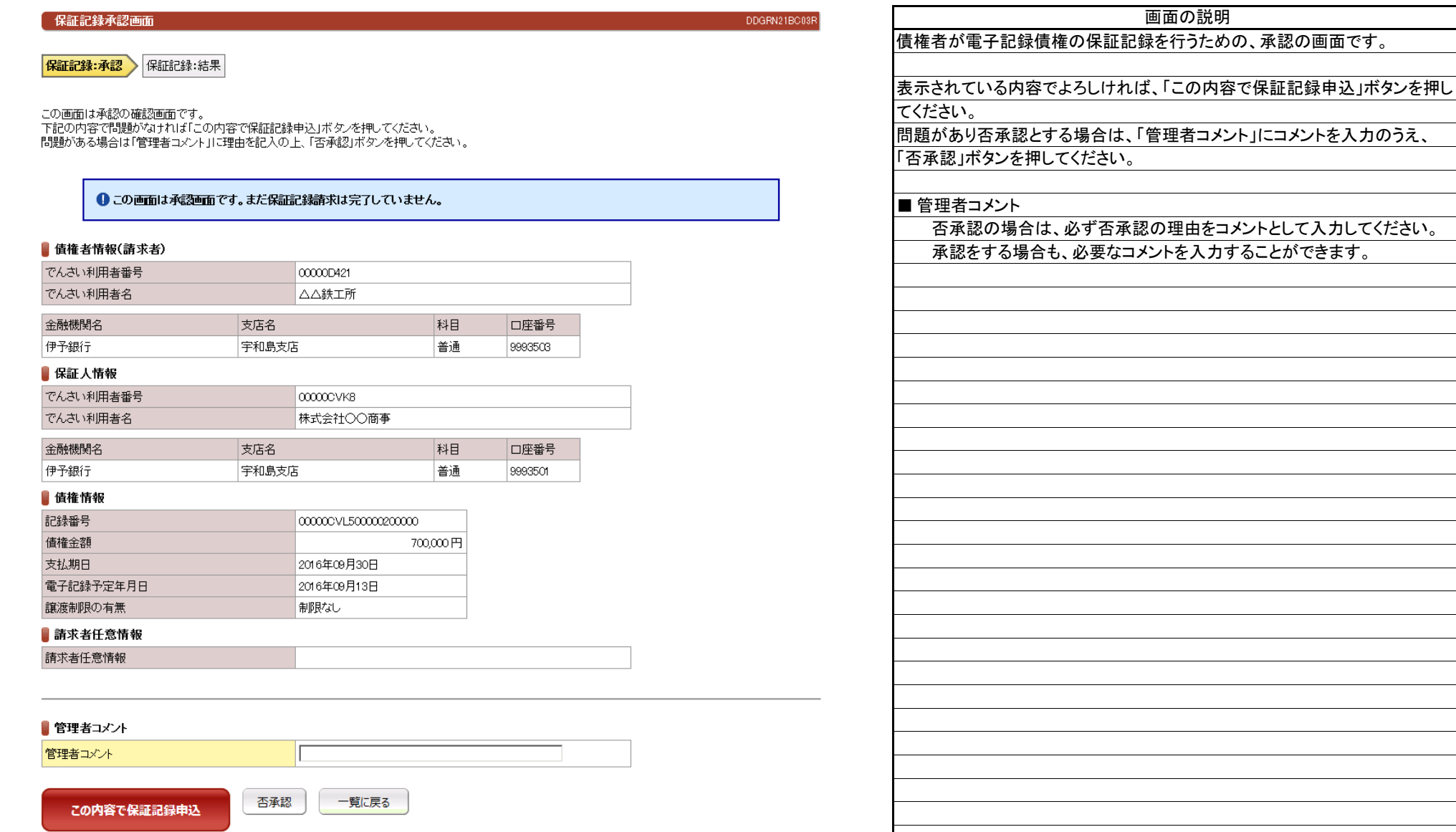

# 立場:債権者

(2).保証記録請求 債権者 管理者入力②

## 【保証記録:結果】

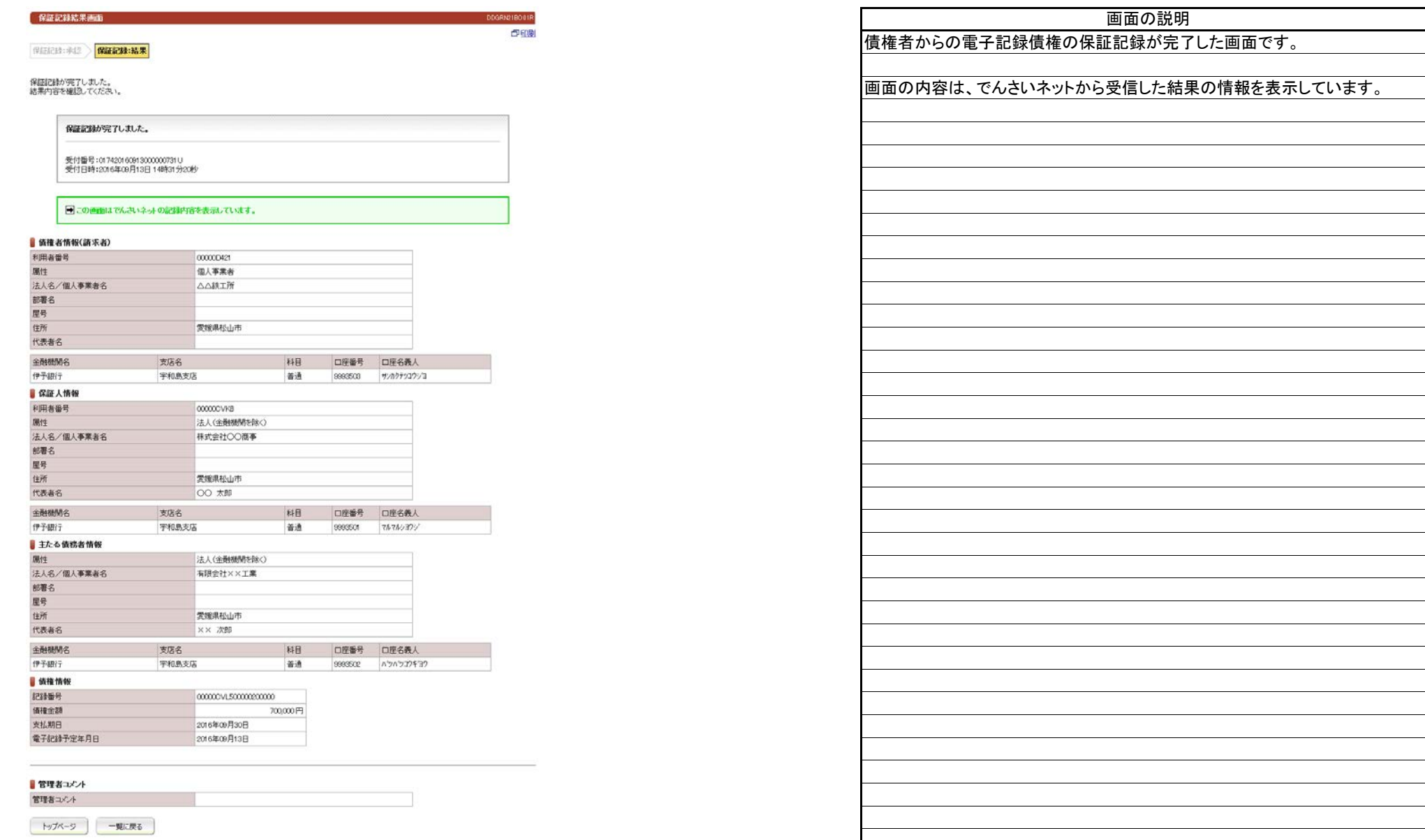

入力内容の確認

一覧に戻る

# 立場:保証人

(3).保証記録承諾 保証人 担当者入力①

#### 【保証記録承諾:入力】

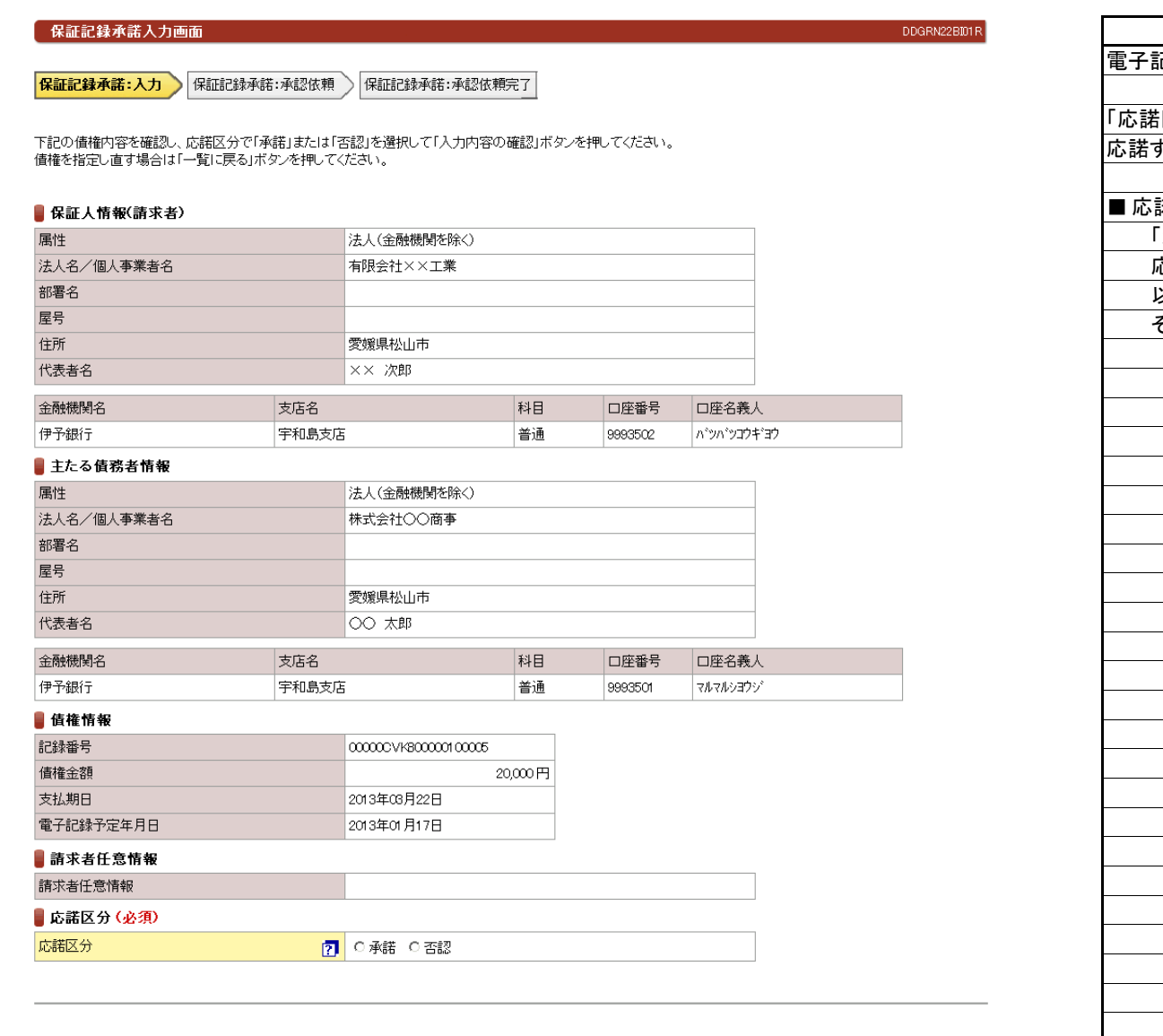

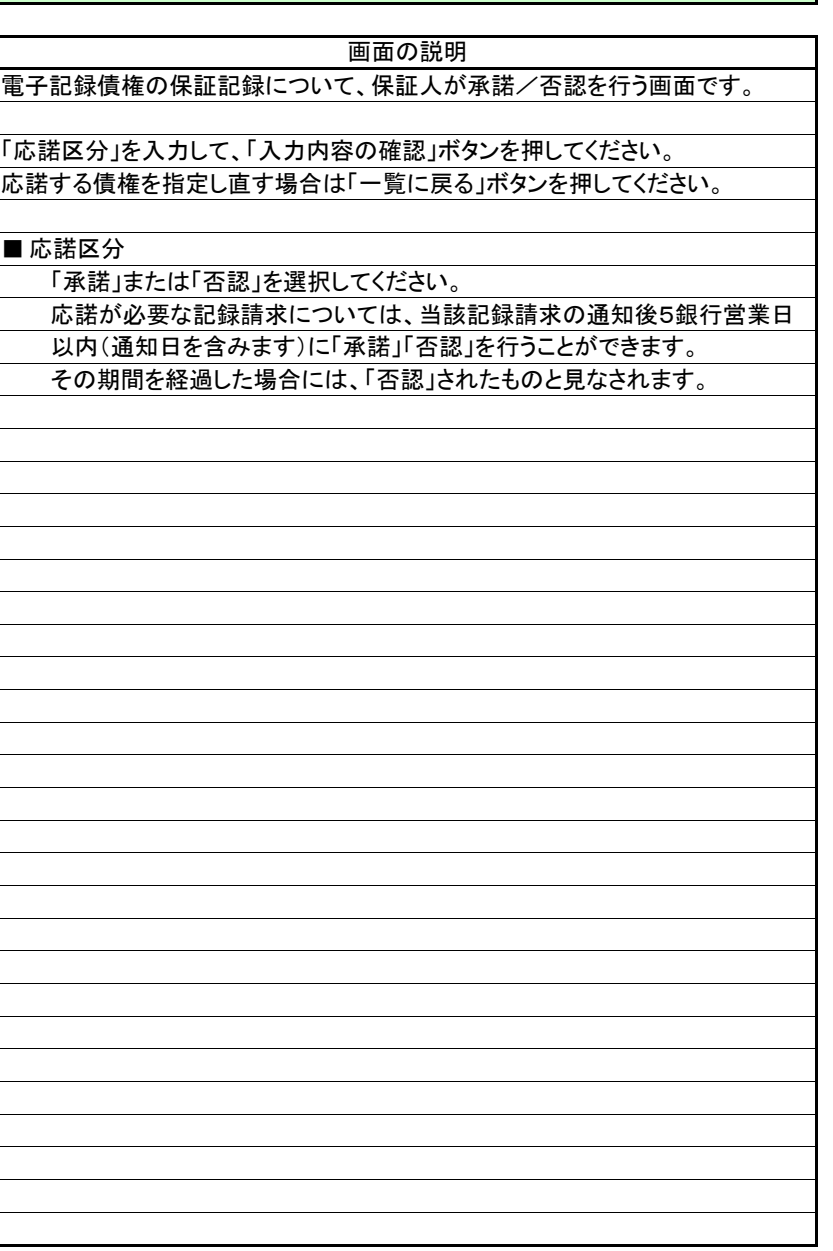

# 立場:保証人

(3).保証記録承諾 保証人 担当者入力②

#### 【保証記録承諾:承認依頼】

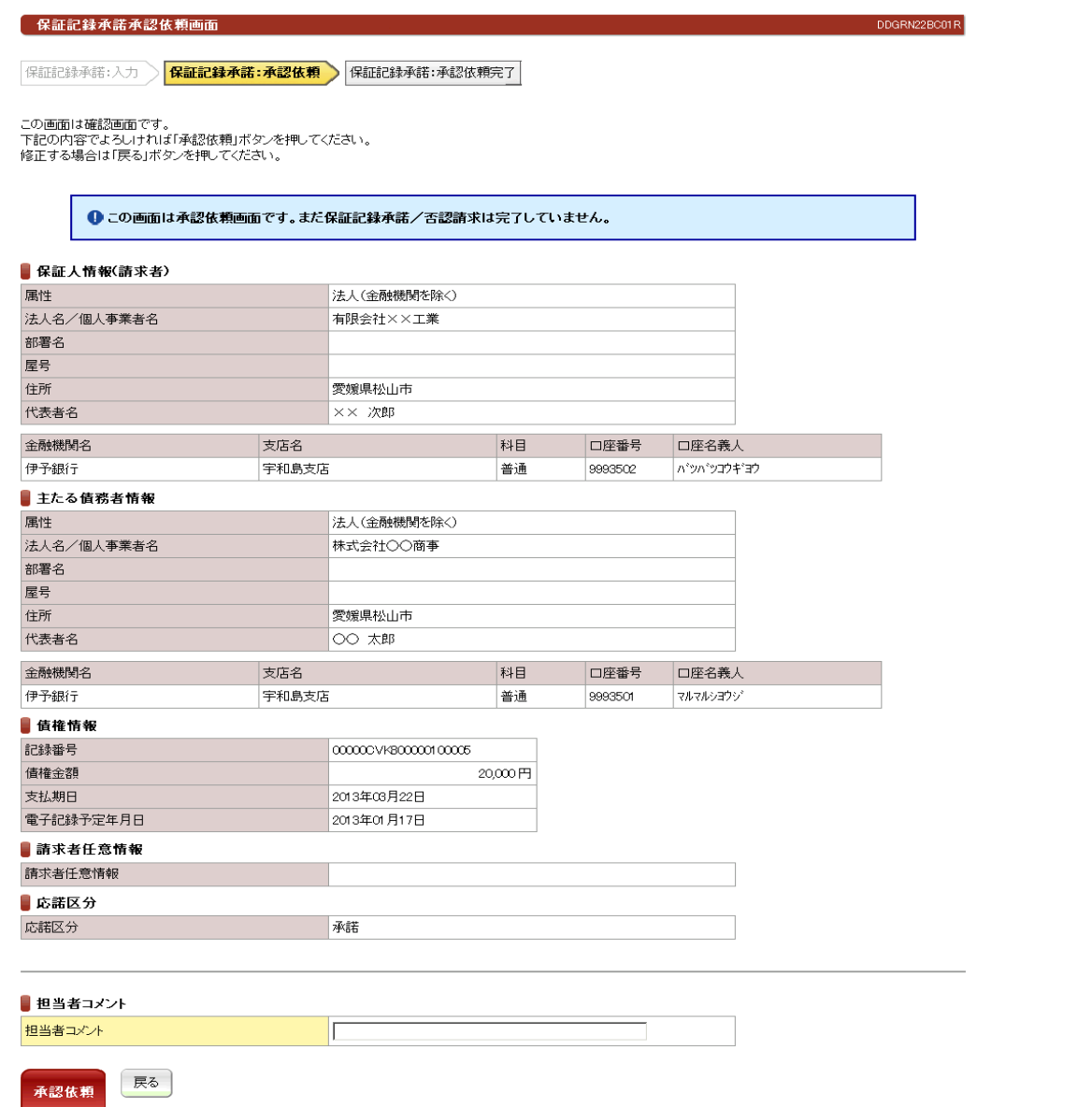

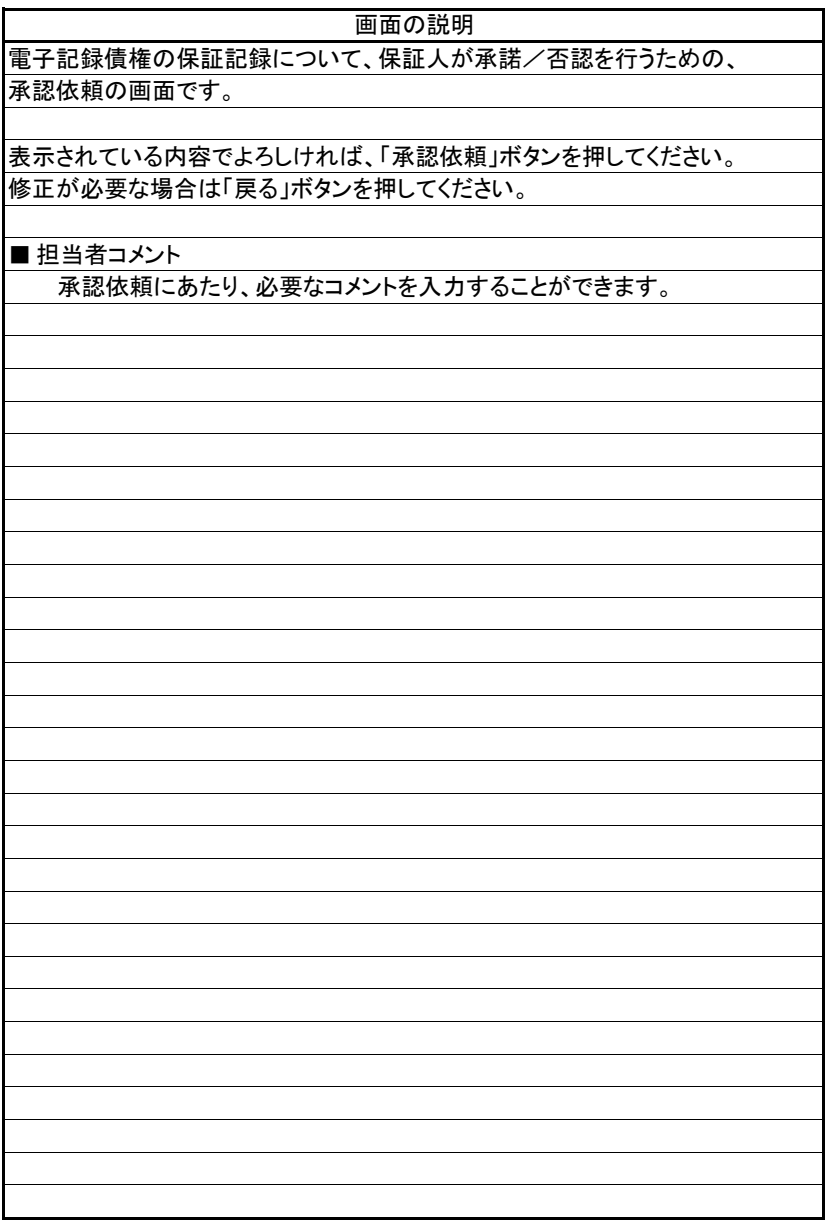

(3).保証記録承諾 保証人 担当者入力③

#### 【保証記録承諾:承認依頼完了】

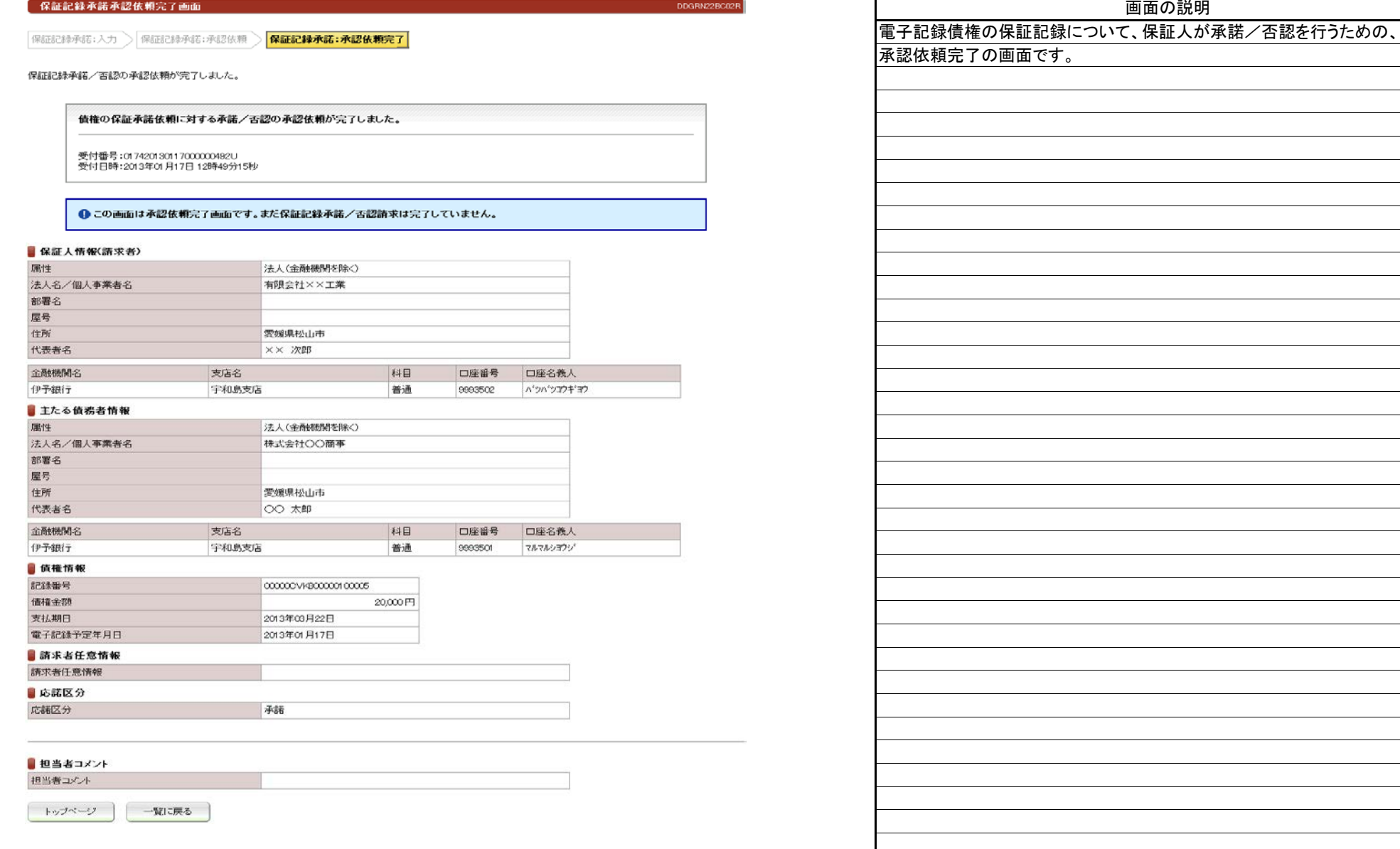

(4).保証記録承諾 保証人 管理者入力①

# 立場:保証人

画面の説明

#### 【保証記録承諾:承認】

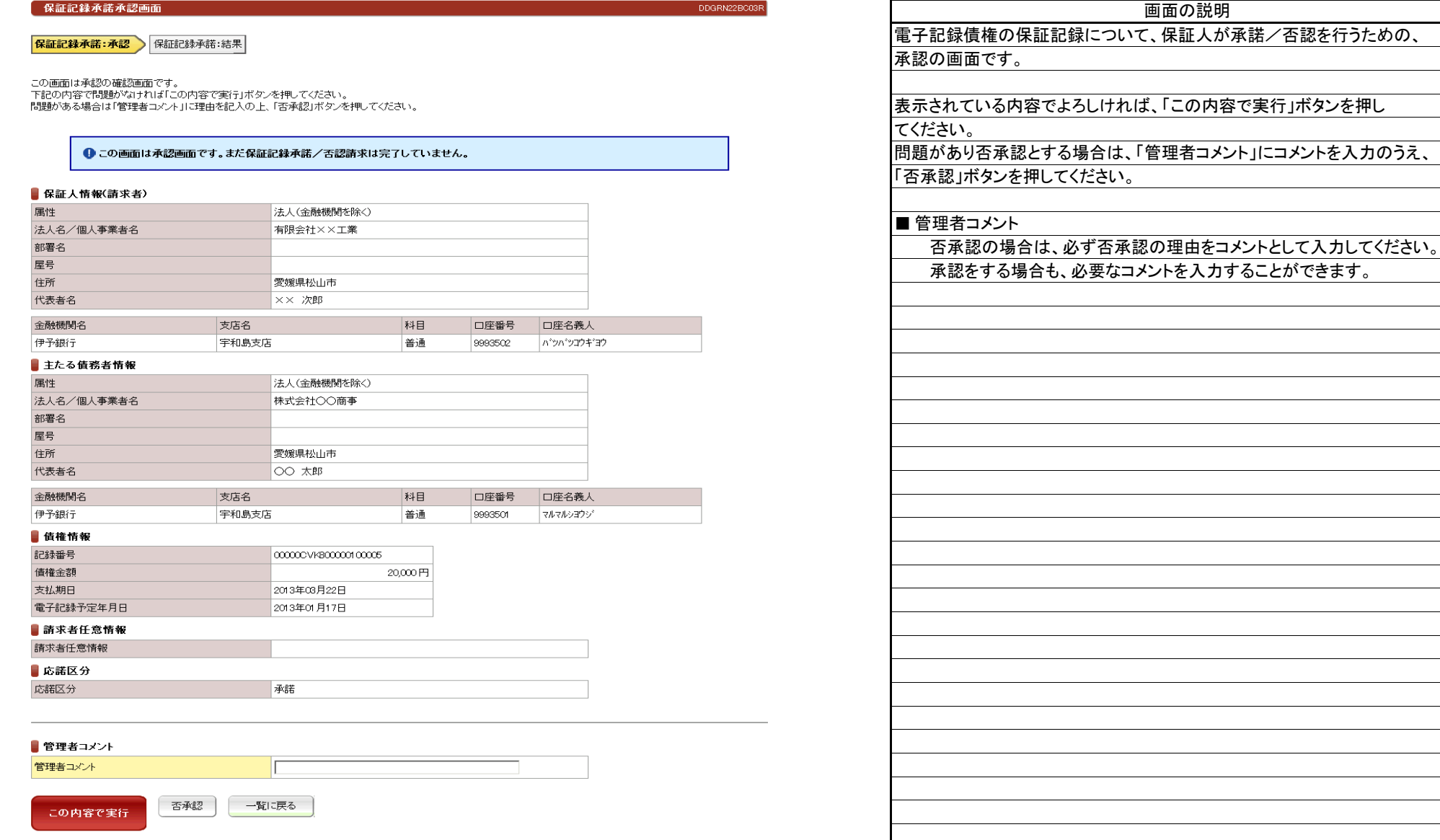

(4).保証記録承諾 保証人 管理者入力②

## 【保証記録承諾:結果】

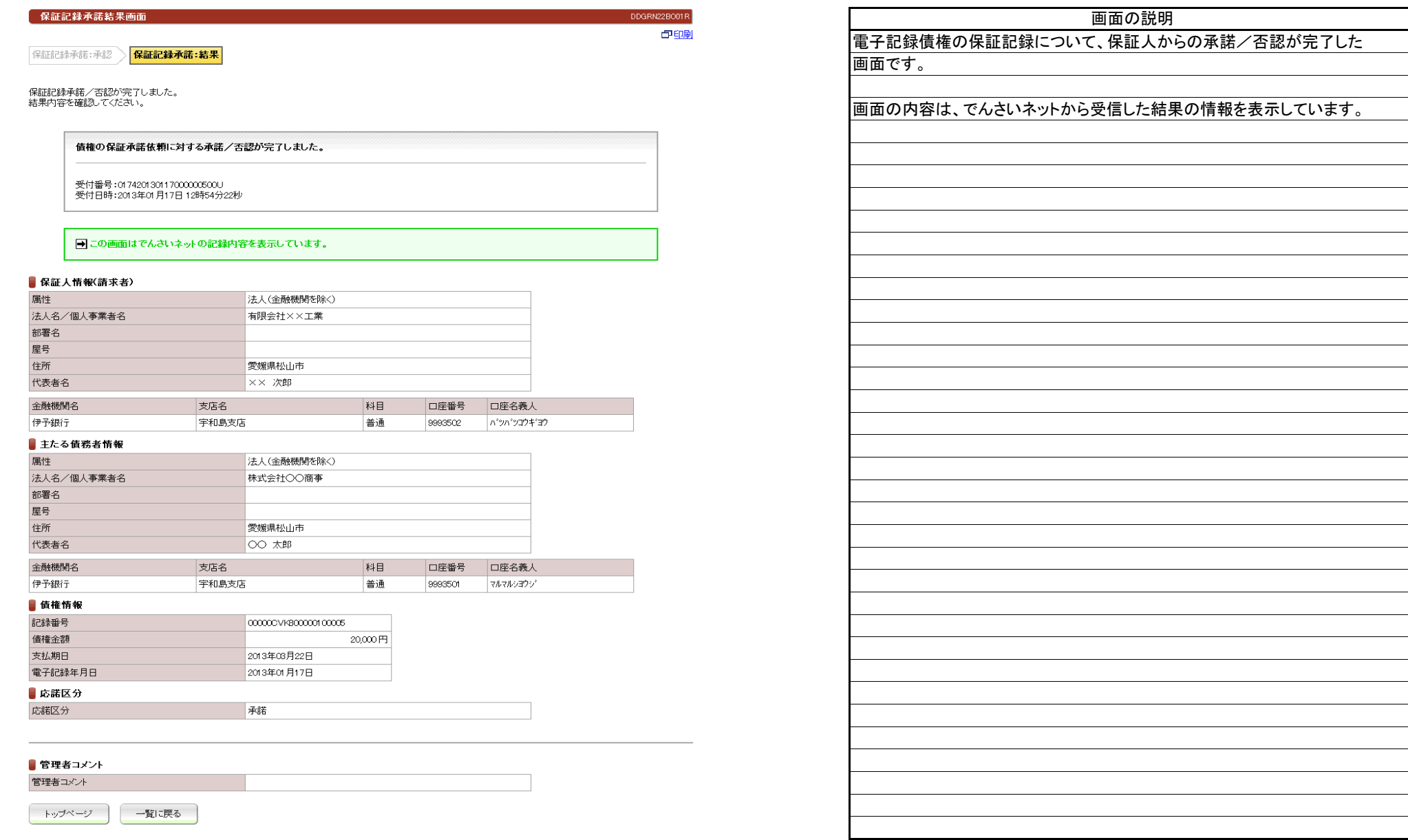